# MATRIX42 MARKETPLACE-PRODUKTE BPMN Workflow Integration

Importieren Sie BPMN-Dateien als Vorlagen für Workflows, damit sie in fertiggestellt werden können.

## Beschreibung

#### MiBPMN Workflow Integration können

Geschäftsprozesse, die mit BPMN (Business Process Model and Notation) modelliert wurden, schnell und einfach als Matrix42 Service Store-Workflows in Workflow Studio integriert werden. Ein Administrator stellt dann die konkrete Implementierung der einzelnen Workflow-Aktivitäten auf Grundlage des importierten BMPN-Backbones zur Verfügung.

#### Beispiel:

- 1. BPMN Diagram hiehtepsteldemo.bpmn.io/new
- 2. Diagram exportieren als diagram.bpmn
- 3. in Matrix42 Service Store, zu "Workflow Definitionen" navigieren
- 4. die Aktion "Workflow Registrieren" aufrufen
- 5. die Datei "diagram.bpmn" auswählen
- 6. Workflownamen angeben und speichern
- 7. Workflow in Workflow Studio editieren
- 8. Matrix42 Workflow Aktivitäten verwenden

Die Installation güebsechieleit Matrix42 Extension Gallery Die Anleitung fihideern sie

### Weitere Informationen

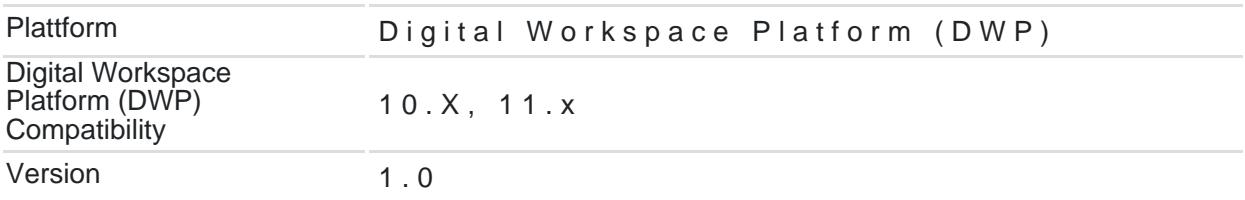

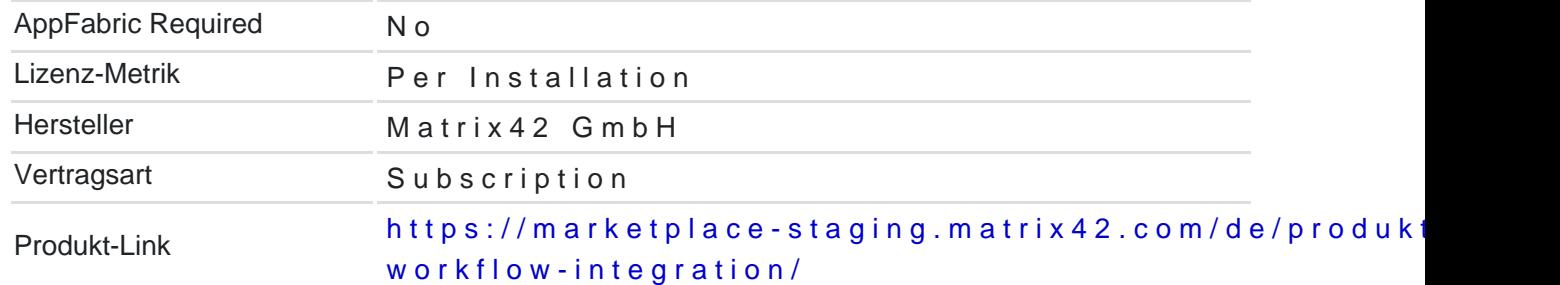